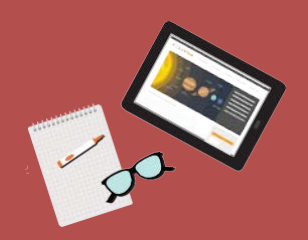

## **Information pack for schools**

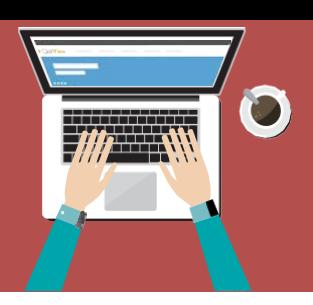

# **ClickView**

All teachers and students in Victorian government secondary and P-12 schools have access to ClickView through the Victorian Department of Education and Training (DET). ClickView forms part of the Secondary School Software Suite of digital tools.

#### **What is ClickView?**

ClickView is a suite of thousands of interactive videos and related resources that support learning and teaching across all subject areas. Videos are professionally made in Melbourne studios or sourced from free-to-air and pay-TV content.

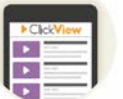

- Mapped to the Victorian Curriculum
- Constantly contributed to and curated by educators
- Embedded with interactive resources andlearning materials
- Accessible at school and home, from any device

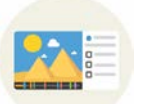

### **| Accessing ClickView**

**Log in via eduPass [at www.edustar.vic.edu.au/clickview](http://www.edustar.vic.edu.au/clickview)**

- Teachers log in using their employee number and password
- Students log in using their eduPass details
- Schools with existing ClickView subscriptions will continue to log in as normal at [www.clickview.com.au b](http://www.clickview.com.au/)ut can move across to the eduPass log in at the expiry of their current subscription term
- ClickView technical support for teachers is via Help Desk (02 9509 2600 - option 3), email [support@clickview.com.au,](mailto:support@clickview.com.au) and online [www.clickviewsupport.com](http://www.clickviewsupport.com/)

#### **| Professional learning**

Maximise ClickView as a resource for quality teaching and learning. Register for webinars online, or ClickView can come to your school

#### **[www.clickview.com.au/education-victoria/](http://www.clickview.com.au/education-victoria/)**

- 1. Log on to online sessions
- 2. Be a part of your local ClickView Academy
- 3. Schedule a professional development session tailored for your school's needs

### **| ClickView is ... | With ClickView you can ...**

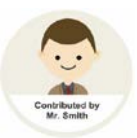

- Edit, annotate, upload and share videos and resources
- Explore different learning modes, including flipped classrooms
- Access an advertisement-free pay-TV and free-to-air recording and storage service
- Set videos for students to view in their own time, allowing more time for inquiry based learning
- Deliver individualised learning activities to studentsand view and assess their responses

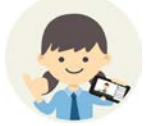

## **| Privacy**

- Ensure students are familiar with your school's Acceptable Use Policy before accessing ClickView
- ClickView can be restricted in line with Australian Classification standards for age. See your school administrator
- Students are restricted from sharing content outside of their school network
- Ensure that when students upload content it does not contain personal information about, or imagery of, others without their consent
- $\Diamond$  Inform parents about the use of ClickView via the parent information pack available in the fuse link below

#### **More information**

#### **[www.clickview.com.au](http://www.clickview.com.au/)**

**fuse.education.vic.gov.au/pages/clickview**

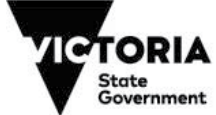

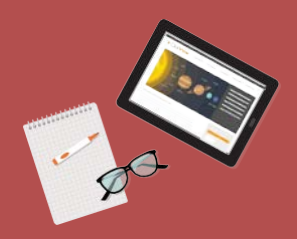

## **Get started with ClickView**

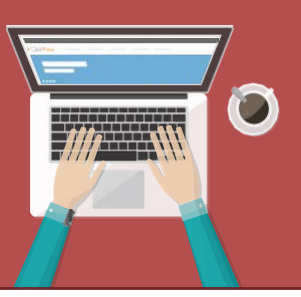

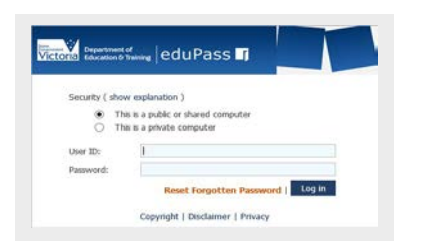

#### **Log in to ClickView**

**1**

Log in via eduPass at [www.edustar.vic.edu.au/clickview u](http://www.edustar.vic.edu.au/clickview)sing your employee number (teachers) and eduPass credentials (students). Schools with existing ClickView subscriptions will continue to log in as normal at [www.clickview.com.au b](http://www.clickview.com.au/)ut can move across to the eduPass log in at the expiry of their current subscription term.

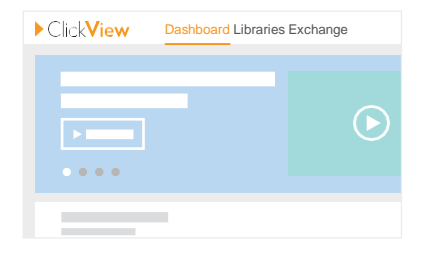

#### **See the latest and most popular videos, and use the Albert search function on the Dashboard to find videos 2**

View all featured videos in one convenient location, or use Albert to find the perfect video for your classroom by searching via curriculum codes or learning areas.

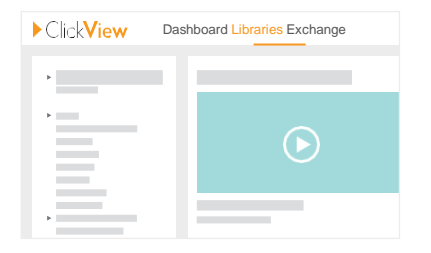

#### **Browse and search titles in Libraries**

Within Libraries, you can find the videos in categories on the left side of the page or by typing keywords into the search bar.

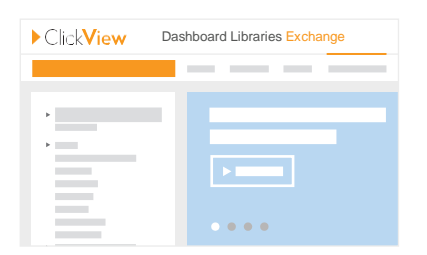

#### **Find current TV programs tailored to learning needs**

Use ClickView TV to find ad-free TV recordings from 18 free-to-air channels. Find the best educational TV programs uploaded by teachers on the ClickView Exchange.

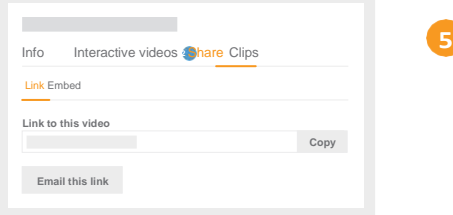

#### **Share videos with your students**

Once you have found a video you want to share, click on the Share tab, then copy and paste either the Link or Embed in your school's LMS or website.

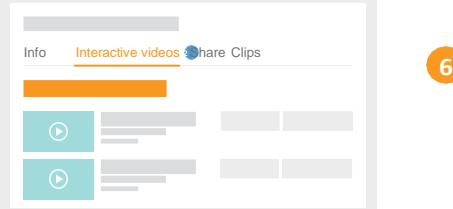

#### **Create an interactive video**

Simply find a video you want to edit and click the Create link directly under the video to modify or add content.

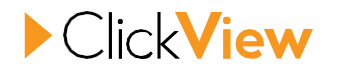

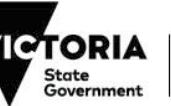